# 言語解析論 レポート

講師 竹内孔一

#### 提出日と形式

- 提出物(これで評価の40%) ーレポート
- 提出日
	- 7月27日(金)
- 形式
	- なるべくワープロで出力したものを提出
	- 他人のコピーで作成しないように
	- Moodleで pdfか wordで提出
		- 紙で出す人は要相談

#### 課題

- 1. 形態素解析器MeCabを演習室のlinuxにいれてイ ンストールする
	- rootにならず、ローカルにインストール
	- インストール手順を説明する
	- 無理ならばwindows版など自分のマシンでも良い
	- Linuxに入れた人の方を少し良く評価します
- 2. 新単語を登録して解析する
	- 検索で「mecab 単語 追加」など
	- 辞書に無い単語を追加して、出力されることを確 認する
- 3. 形態素解析器MeCabの出力についていくつかの例 文を入れてみて評価する
	- 評価とは数字的なものも考えられるが、典型的な例を入 れて考察する
	- 極端な例(英語を入力)などしないこと(無意味)
	- これから使う人にどの程度信用できそうなものかを実例を もって説明する

#### 評価のポイント

- レポートの内容
	- 感想文になっていないか?
	- Linuxでのインストール手順(簡単で良い)(情報系のみ) - 形態素解析がどういう点でうまくできていて、どういう点で は問題があるか、事例とともに説明されているか

MeCabインストール

- MeCab本体
	- [http://taku910.github.io/mec](http://taku910.github.io/mecab/)ab/
	- からmecab-0.996.tar.gzをdownload – Blogなど参考にインストール方法を探すこと
- 辞書
	- IPA辞書をdownload
- 文字コード
	- UTF-8 (IPA辞書はEUCなので変換が必要)
	- 演習室のターミナルはUTF-8なのでそのままいれると 文字化けして出力が見られない

MeCabインストール

• tar.gzは

\$tar xvfz mecab-0.996.tar.gz

\$tar xvfz mecab-ipadic-2.7.0-20070801.tar.gz

–とすると展開できる

• 手順

-mecabインストール先をmkdir —mecab本体, 辞書の順 例) /home/koichi/study の下に入れたい場合 \$ mkdir /home/koichi/study

\$ cd mecab-0.996

\$./configure --prefix /home/koichi/study --with-charset=utf8 -インストール先のパス、それから入出力と辞書を全てutf8に変更する -これで、各linuxシステムに合わせたheaderなどができあがる. -このconfigureをやり直したい場合, パスや文字コードを変えたい場合<br>は, またファイルをけして.tar.gzファイルを展開するところからやり直す必 要がある

• ディレクトリを消すとき rm –rf mecab-0.996

\$make

–これでコンパイル

\$make check

—double arrayなどのプログラムのテストが走る

\$make install

–これで/home/koichi/study/の下にいろいろ必要なプログラムが入る

• 辞書を入れる

\$cd ..

\$cd mecab-ipadic-2.7.0-20070801

\$./configure --prefix=/home/koichi/study --with-charset=utf8 --withmecab-config=/home/koichi/study/bin/mecab-config

—ここの --with-mecab-configがとても大事. 先ほど入れたプログラムを読 み込むため

checking for a BSD-compatible install... /usr/bin/install -c checking whether build environment is sane... yes checking whether make sets \$(MAKE)... yes checking for working aclocal-1.4... missing

- いろいろmissingメッセージがでるが動いている. *Smake* 

\$make install

• 実行

\$cd /home/koichi/study/bin

\$./mecab

(STDINで入力)リターンで解析結果が得られる

#### MeCab出力例

[koichi@grade bin]\$ pwd /home/koichi/study/bin [koichi@grade bin]\$ ./mecab 今日は良い天気ですね. 今日 名詞,副詞可能, \*, \*, \*, \*, 今日, キョウ, キョー は 助詞,係助詞, \*, \*, \*, \*, は, ハ, ワ 良い 形容詞,自立, \*, \*, 形容詞· アウオ段, 基本形, 良い, ヨイ, ヨイ 天気 名詞,一般, \*, \*, \*, \*, 天気, テンキ, テンキ です 助動詞, \*, \*, \*, 特殊 ザス, 基本形, です, デス, デス 助詞,終助詞, \*, \*, \*, \*, ね, ネ, ネ ねー 記号,句点, \* , \* , \* , \* , . . . **EOS** 

止めるときは ctrl-c

#### MeCabの実行

· fileに日本語を書いておいて出力もできる ./mecab file > outfile

#### レポートの書き方

- 書くべき内容
	- どういう結論か書きましょう
	- 事例をつけて具体的に分析する(複数)
	- 出典を書く
	- 名前. 出席番号を忘れずに書く
- 注意
	- 意味のある分析を書きましょう
	- 口語表現. 冗長表現は避けましょう
	- 事例無しで憶測で書かない
	- ワープロを使いましょう

#### 以降は課題遂行のための 参考のスライド

#### shared tool の利用

#### • 意義

- インターネットを利用して自らの技術を提供(世界規模)
- ネット上から必要な tool を利用して短時間で処理モデルを作成
- shared tool の成功例
	- オペレーティングシステムOS
		- 無料のOS linux システム (Redhat, vine, freeBSD)
		- 最初は個人が Unix を真似て作成した
- shared tool とは
	- C言語でのライブラリイ (例) html parser (Web解析)
	- 正規表現ライブラリイ, perl の CPAN
	- 研究上で開発されたソフト 形態素解析, 係り受け解析
	- 数学モデル SVMs, HMM

>>得なことが多い

## shared tool の利用

- 難ししい
	- インストールが容易ではない
		- · tool自身も共通ライブラリを使っている
- 注意点
	- 著作物としての使用権限の確認
		- 明記されているので必ず確認 (英語が多い)
		- どういう権限で利用,改良できるのか
		- 発表は研究のみか商用まで使えるのか?
		- · free soft とは一般に 金額は0でも権利は放棄していない
	- セキュリティー
		- 共通するライブラリーまたはshared tool にセキュリティフォール があると影響をうける →貴重な個人データの流出 (key loging)

インストール

- 必要な知識
	- インストール先のコンピュータの構成
	- インストールとは何か
	- インストール先との調整をとるシステム
	- インストールのよくある手順とエラーの理解
- 事例
	- 情報工学科計算機システムでC言語で書かれたプログラ ムをインストールする

# コンピュータの構成(単体)

• 問題点

- ハードウェア. ソフトウェアに多様性 → インストールのやり方が異なる

違いを認識する!

- 共通構成
	- ハードウェア>OS>各ソフト群
- · 各OSの種類
	- <u>- ハードOS一体型</u>
		- Mac OS X (Linux系)
		- 他のUnix システム Irix, Ultrix
		- 携帯電話, Palm OS
	- 分離型 (IBM互換機)
		- MS WinXP, WinNT, Win2000, Win98
		- Linux Redhat, vine, free-BSD, solaris

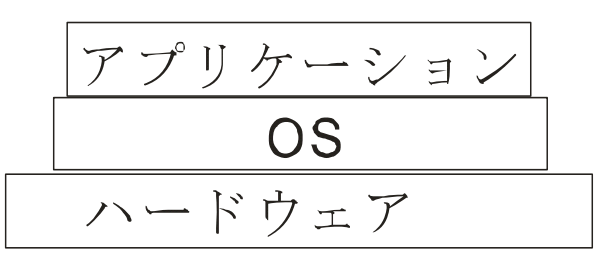

#### コンピュータの構成(複数)

- コンピュータシステム
	- 複数のPCが存在し管理されている
		- 会社, 大学, 研究室, 計算機実習室, などあらゆる組織 Windows, Linux, Max OS X.
	- ユーザによる制約
		- ファイルに対するアクセス権利 (管理者 or 一般ユ一ザ) 書き込み, 読み込み
	- ファイルとユーザの一元管理
		- どの席に座っても同じデータを見ることができる
	- → 個人として書き込める領域が制限

#### 般的な構成

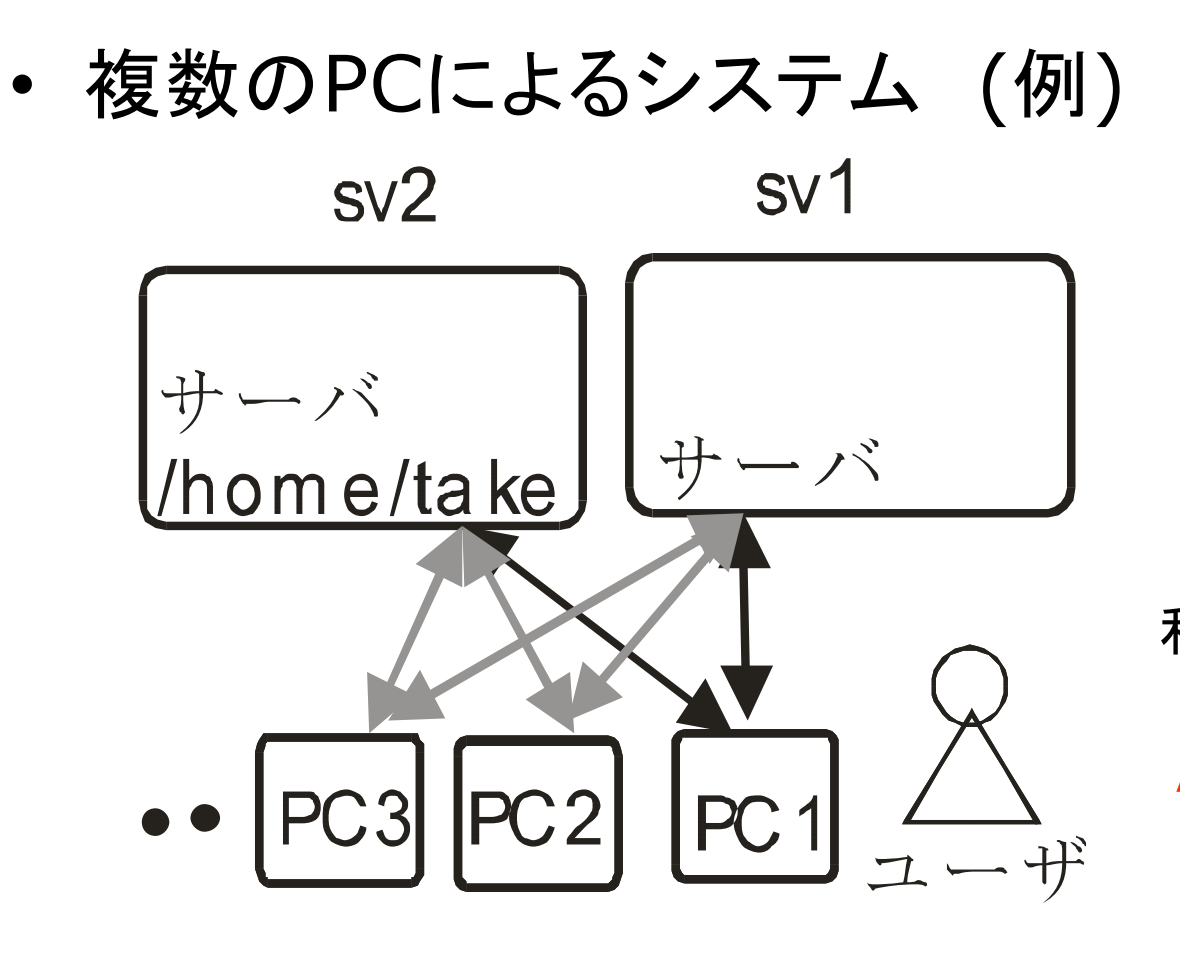

制約 ユーザの許可 sv2 の /home/take PC1, sv1, sv2 はすべて 管理者パスが違う

利点 ユーザはどのPCでも /home/take 以下なら同じ ファイルを見ることができる 同じユーザ名でパスワードも 同じ

インストール

- プログラムをインストールとは
	- OSが管理する下に適切な機械語としてプログラムを置く
- ポイント 例)linux usr etc home - OSの管理下に的確に置く  $local \dots$ . • ファイルの構造理解  $bin$ - 機械語(binary)の生成 置き場所に決まり 例) C言語 コンパイラを通してbinary 共通ライブラリの利用 (例 stdio.h time.h) →C言語でソースを書いてコンパイルすること も一種のインストール

## インストールの難しさ1

- 問題点
	- <u> OSごとにライブラリの位置や使える関数が違う!!</u>
	- a. 個別OSにsource プログラムを書き直す
	- b. OSごとにbinary (コンパイル済みのプログラム)を用意
		- 例) Windows 関連のソフト windows のウィルス

例) C言語のlibrary #include time.h -> sys/time.h

- · aの方法での解決策
	- 自動でOSの種類と使える library を調べてsource を 書き換えてコンパイルする (Linux と Unix)

configure 実行ファイル

#### インストールの難しさ2

- インストールと権限
	- 通常管理者権限にファイルを置く
		- root もしくは administrator 権限が必要
	- 複数台のPC環境(演習室, 会社)
		- ->管理者権限は与えられない
- -> どうするか? 例 Win /I386/system32 Linux /usr/local/bin/ • 解決策
	- インストール先を自分のユーザ権限の範囲に指 定してインストールする
		- 可能(Linux, Unix) 不可 (Windows, Mac)

# インストールの概念的手順

- Linux の場合について
	- ▶ プログラムをdownload する
	- ▶ ./configure --prefix「インストール先 1を実 行

OS, library をcheck して Makefileを作成

▶ make を実行 source プログラムがコンパイルされてbinary になる

#### $\triangleright$  make install binary がインストール先 にコピーされる

#### まとめ

- メディア処理として
	- 言語処理の必要性
	- 無料のソフトウェアによる処理モデルの可能性
	- ソフトウェアを install する上での必要な概念の 提示